#### Guidelines (Hidden slide)

- Add new slides on the left pane then right click on the slide on that pane and choose a suitable layout. Several different layouts are provided.
- Above is the title area, this is the content area for text. Click on it, or the logos to add content. Expanding this area or moving it around is generally considered a "bad practice".
- Users can insert images in content area, or anywhere around it logo must be respected. If, however you add an image that expands on logo, please place a white or blue logo on top of that image.
- Header font should be Norwegian, other text should be Arial.

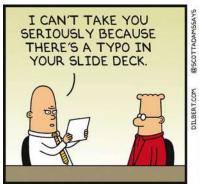

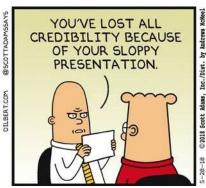

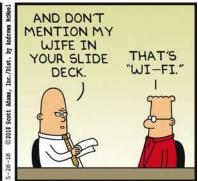

# Cloudification Of Your File Servers

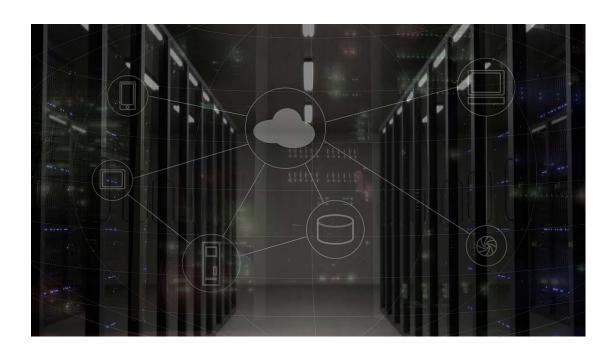

# Kor' E' Olav?

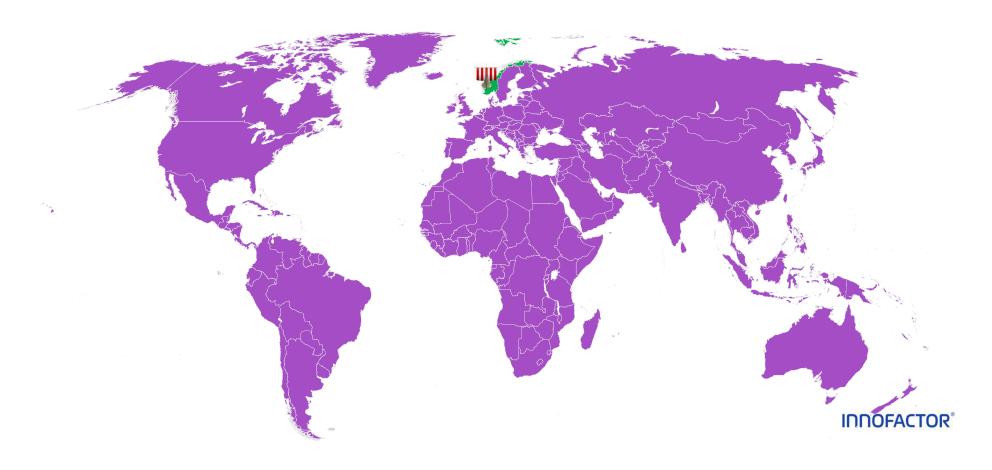

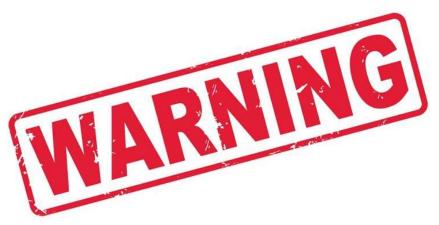

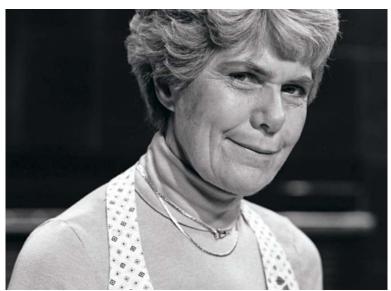

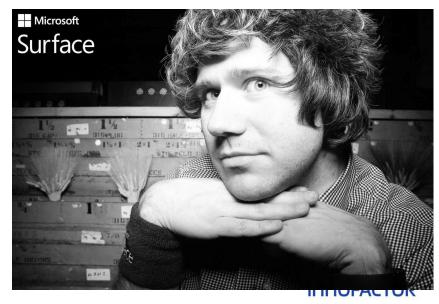

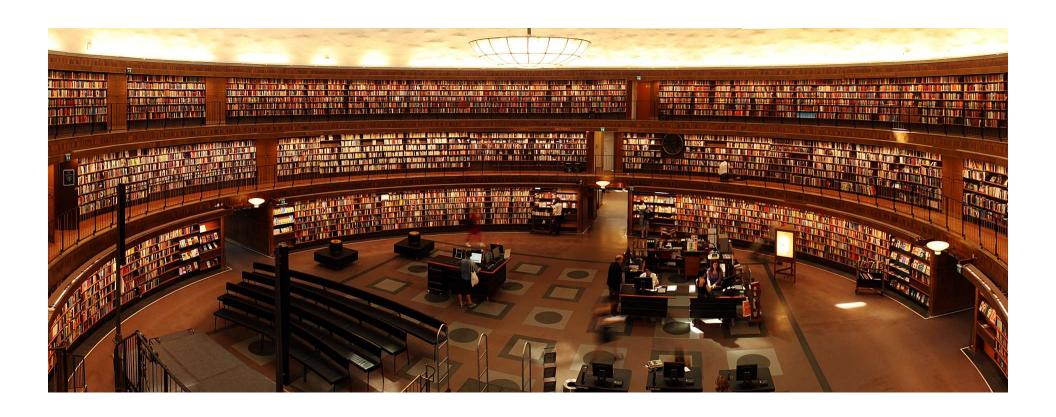

# Ancient Library of Alexandria

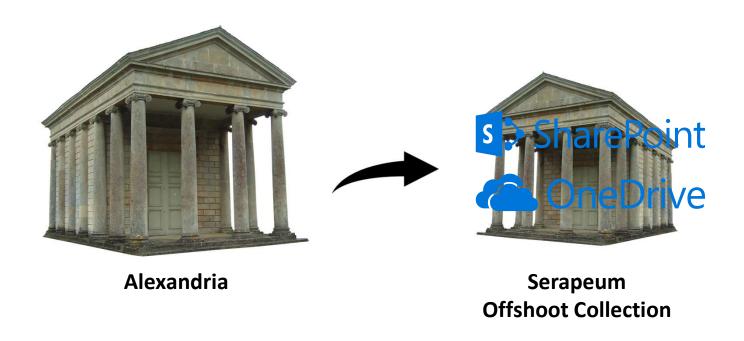

#### And Then Back To The Future

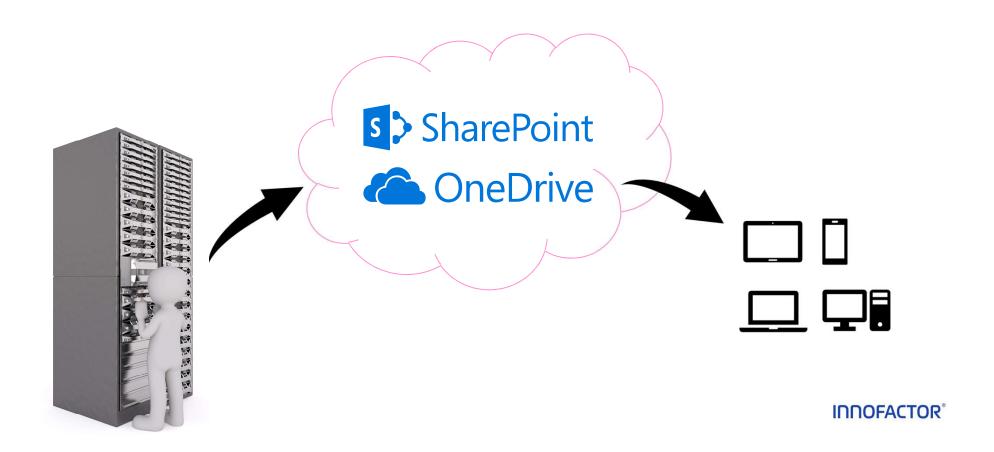

# Home Folders Migration

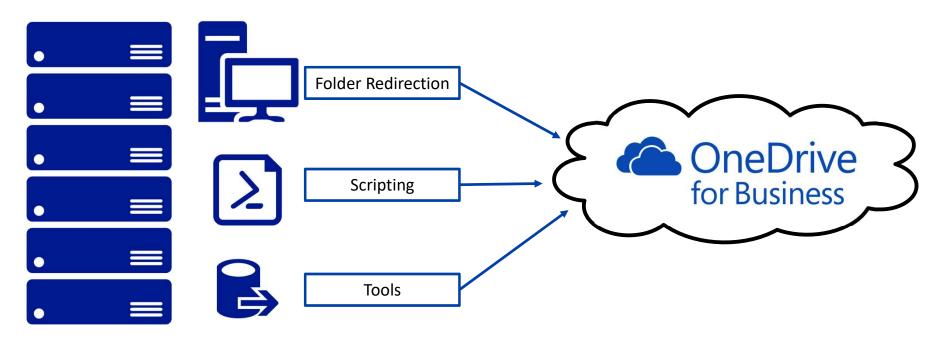

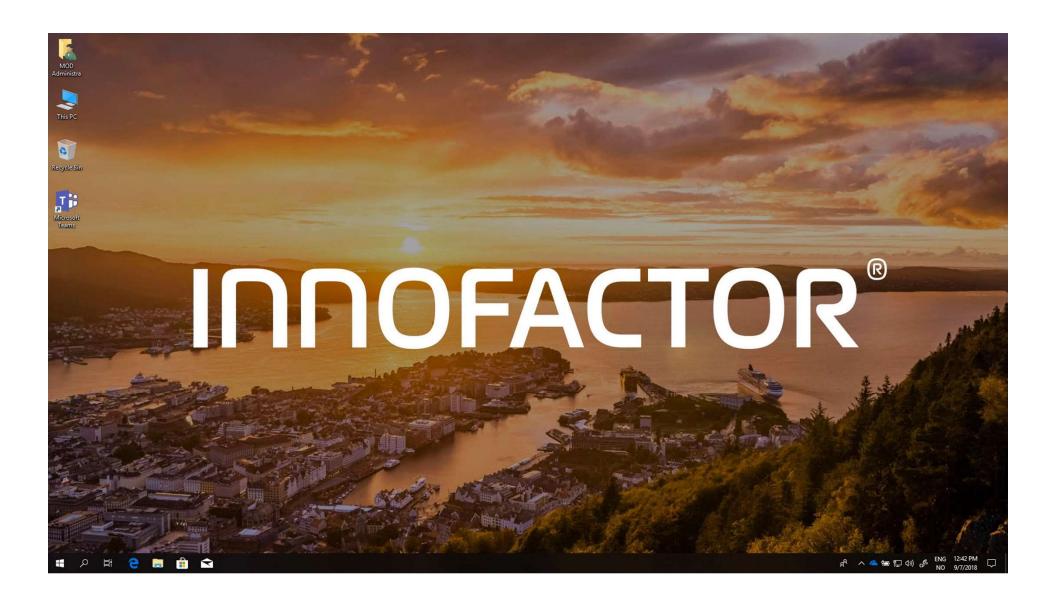

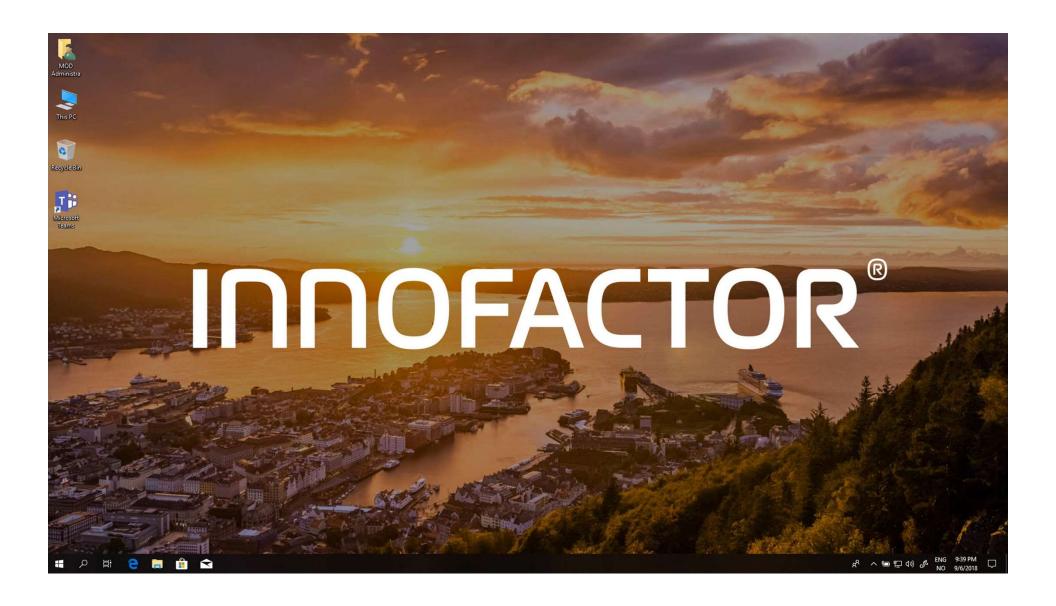

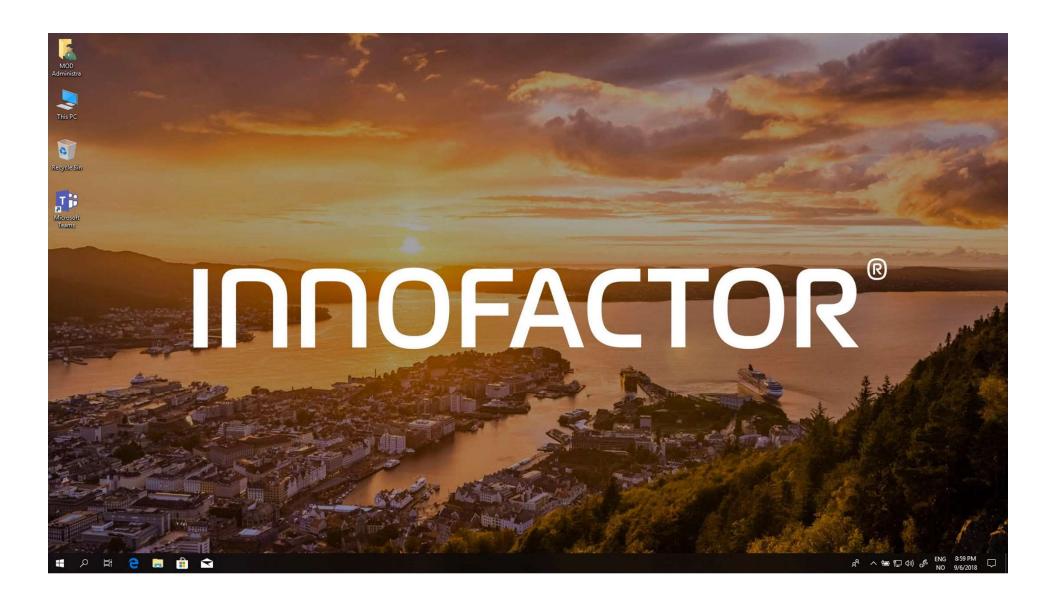

Sharegate - o x

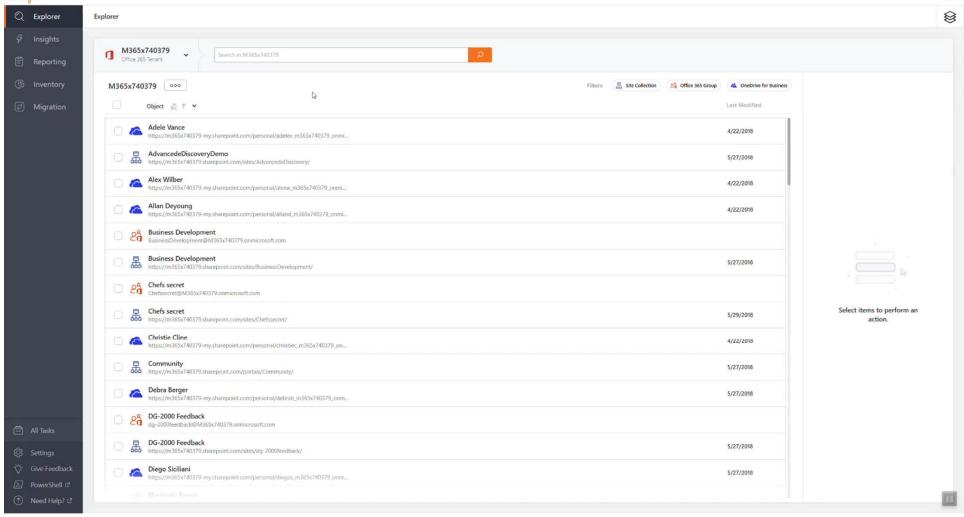

# Home Folders: Tenant 2 Tenant Migration

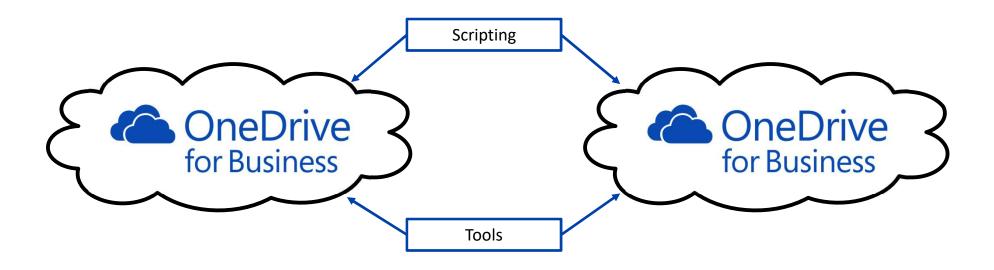

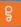

Sharegate > Migration > General

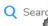

#### Articles in this section

Office 365 Throttling

Advanced Copy

**Best Practices** 

Migration Performance

Supported Web Parts for Microsoft's "New Experience"

Recent Connections

Connecting to Google Drive

Connecting to your Source and Destination
Environment

Check Your Sharegate Logs to Identify Throttling Issues

Sharegate Desktop Versions

# Migrating OneDrive for Business to OneDrive for Business

Updated 1 month ago

Follow these best practices when running a OneDrive for Business to OneDrive for Business migration.

# Make sure your users and their OneDrive for Business exist in your destination

Sharegate doesn't migrate the users, it will search for the available users at the destination, and then migrate the data from the source OneDrive to the destination OneDrive for that user. So the users must be provisioned in the destination Active Directory before anything else is done.

Once the users are in your destination Active Directory, you'll need the OneDrive for Business provisioned for each one of them. If you don't know how to do this, you can consult this article: https://technet.microsoft.com/en-ca/library/dn800987.aspx

You can also provision all destination OneDrive for Business using this Sharegate Powershell cmdlet:

```
$tenant = Connect-Site -Url https://mytenant-admin.sharepoint.com -Browser
$csvFile = "C:\CSVfile.csv"
$table = Import-Csv $csvFile -Delimiter ";"
foreach ($row in $table)
{
Get-OneDriveUrl -Tenant $tenant -Email $row.Email -ProvisionIfRequired -DoNotWaitForProvision ing
```

# **Shared Folders Migration**

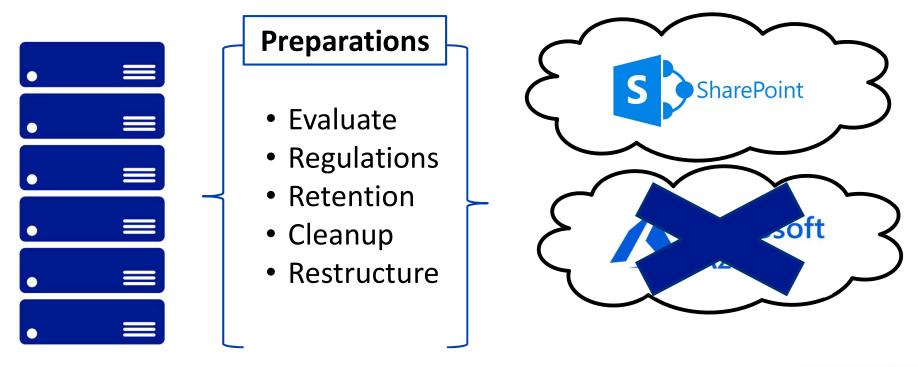

# **Preparations**

- Evaluate
- Regulations
- Retention
- Cleanup
- Restructure

• Evaluate

- DataReadiness
- SharePoint
- Office Groups
- Teams
- Leave Behind
- Boneyard
- Delete

#### Verify Files

```
Limitations
Invalid characters - These characters in file
names aren't supported when you sync
                                                <, >,:,", |, ?, *, /, \
OneDrive for Business
                                                Icon
                                                .lock
                                               CON
                                                PRN
                                               AUX
                                                NUL
                                               COM1
                                               COM2
                                               сомз
                                               COM4
                                               COM5
                                               COM6
These file names aren't supported when you
                                               COM7
sync OneDrive for Business
                                               COM8
                                               COM9
                                               LPT1
                                               LPT2
                                               LPT3
                                               LPT4
                                               LPT5
                                               LPT6
                                               LPT7
                                               LPT8
                                                      (Note: "_vti_" cannot appear anywhere in a file name)
                                                _t
These folder names aren't supported in
                                                _W
OneDrive for Business
                                                _vti_
                                                      (Note: "_vti_" cannot appear anywhere in a folder name)
```

```
#region Parameter
[CmdletBinding()]
param
   [Parameter(Mandatory=\false, ValueFromPipeline=\frue, Position=0)]
   [string]$BlockedFileCharactersAndStrings='#|%|<|>|:|"|\/|\||\||\?|\;
[string]$BlockedFilePrefixesAndExtensions='\.ascx$|\.asmx$|\.aspx$|'
   [string]$InvalidFileTypes='\Thumbs\.db$|\^EhThumbs\.db$|\^Desktop\.ini$
[string]$InvalidFoldernames='\_t$|\_w$|\_vti_$',
   string]$InvalidRootFoldernames='Aforms$',
    int]$NumberOfFilesLimit=100000,
    int]$FilepathLengthLimit=400,
   int]$FileSizeLimitGB=15,
   [string]$WarningFileNames='\.exe$|\.hlp$|\.hta$|\.inf$|\.ins$|\.isp$|
[int]$WarningFileSizeLimitMB=200,
   [string] $OutFile,
   [switch] <mark>$OutGridView</mark>,
   [switch] $ErrorsOnly
#endregion Parameter
Set-StrictMode -Version Latest:
#region Variables
# Variables - can change if needed
[string] $scriptVersion='1.20180111.1';
# Variables - do not change
$errorlist=@();
[string] \scriptUser=[System.Security.Principal.WindowsIdentity]::GetCurre
[string] $scriptComputer=[System.Environment]::MachineName;
if(-not($Path)){$Path=(Resolve-Path .\).Path;};
$fileNumber=$folderNumber=$percent2Complete=0:
$foldersinpath=@($($Path.Split('\'))|Where-Object{$_ -ne ''}).Count;
#endregion Variables
tregion Functions
```

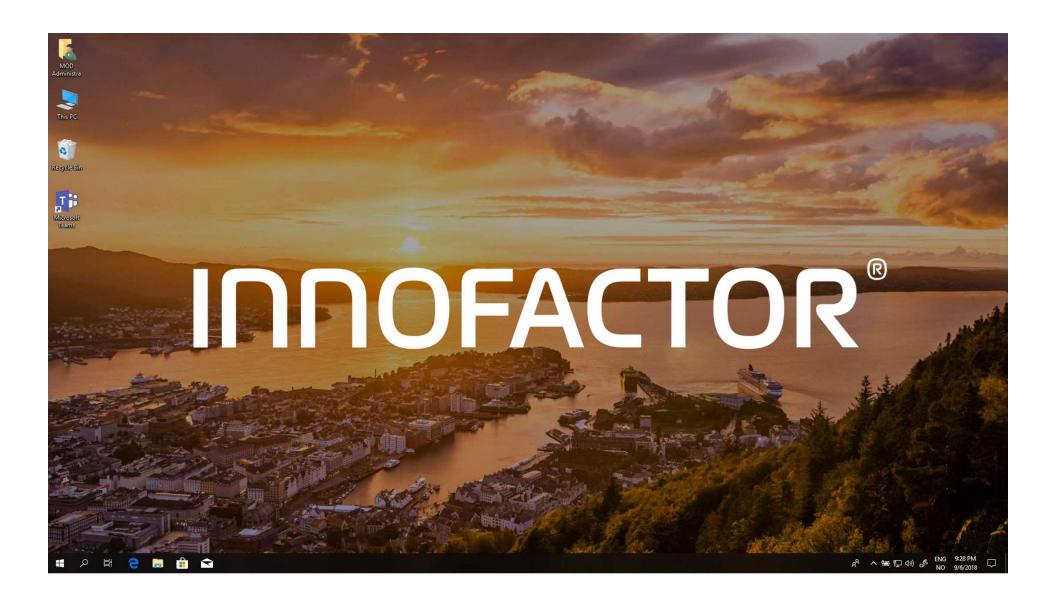

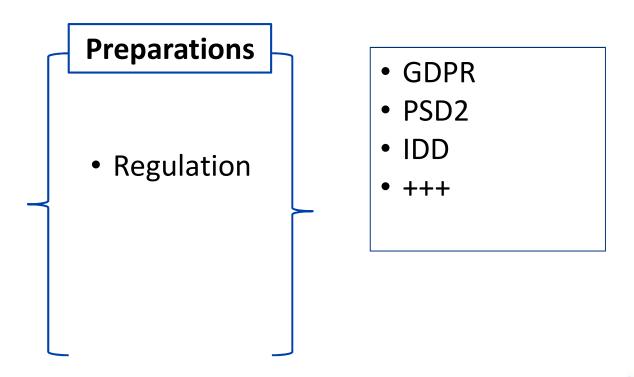

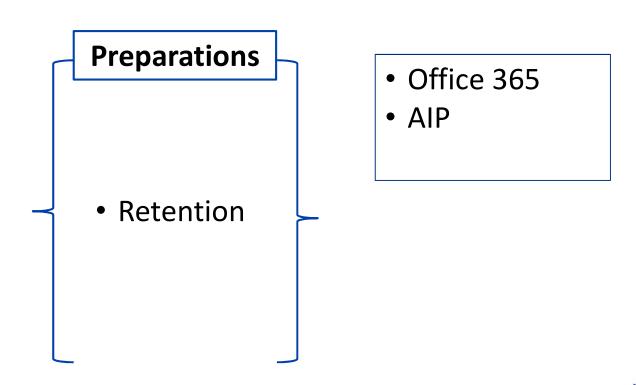

#### **Retention Process**

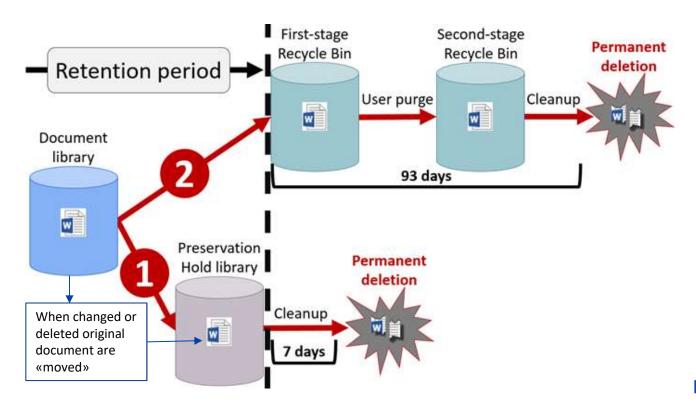

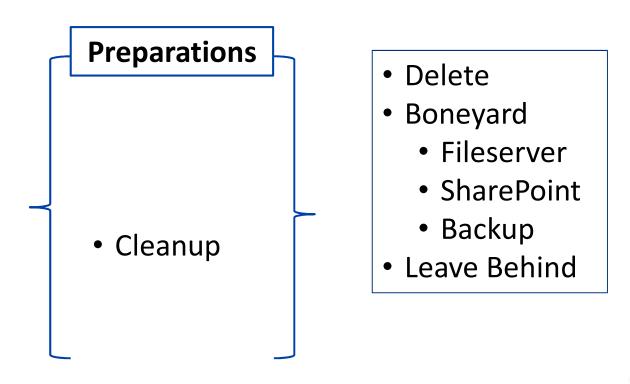

• SharePoint
• Office Groups
• Teams

# **Shared Folders Migration**

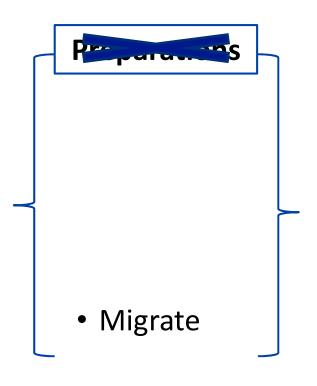

- SharePoint
- Office Groups
- Teams
- Boneyard
  - Fileserver
  - SharePoint
  - Backup
- Delete
- Leave Behind

### Shared Folders

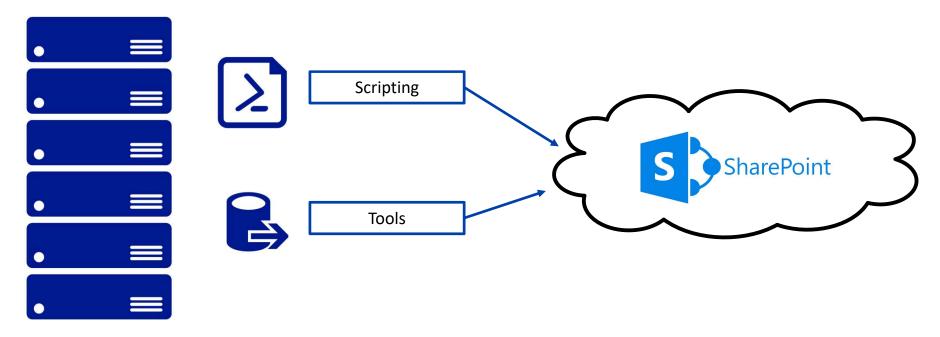

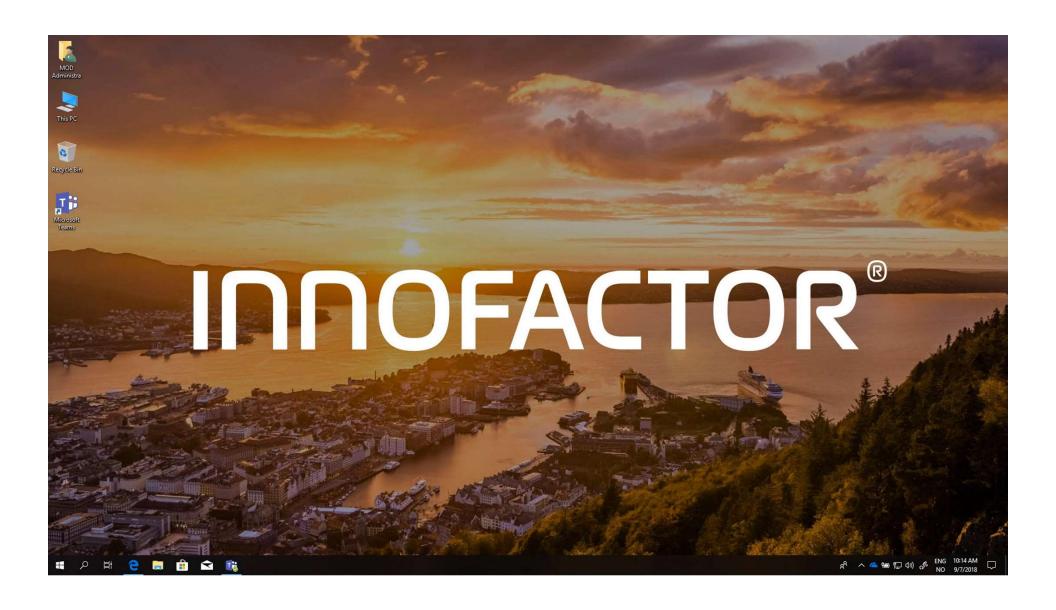

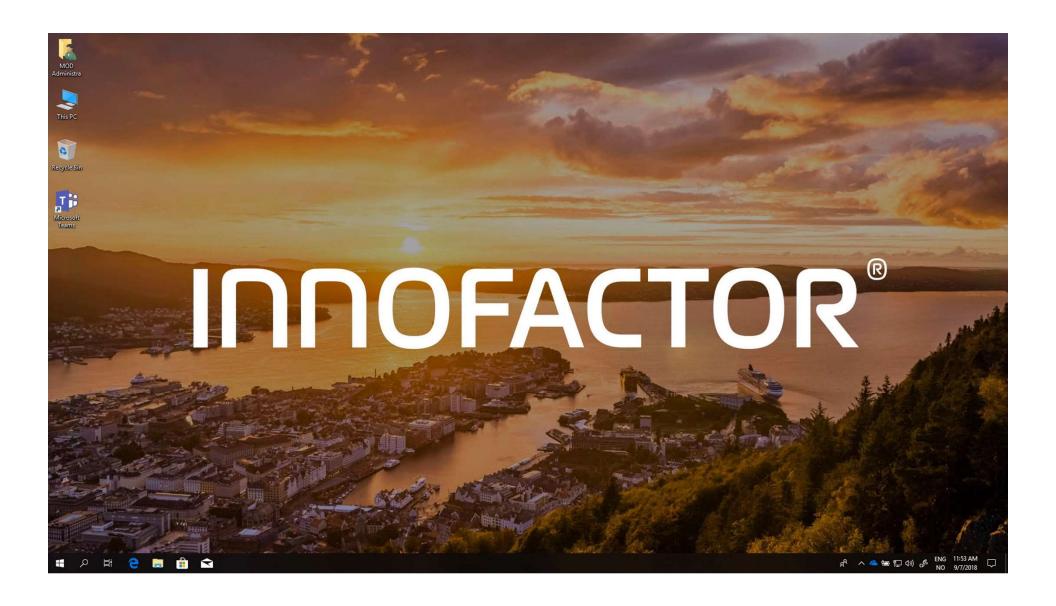

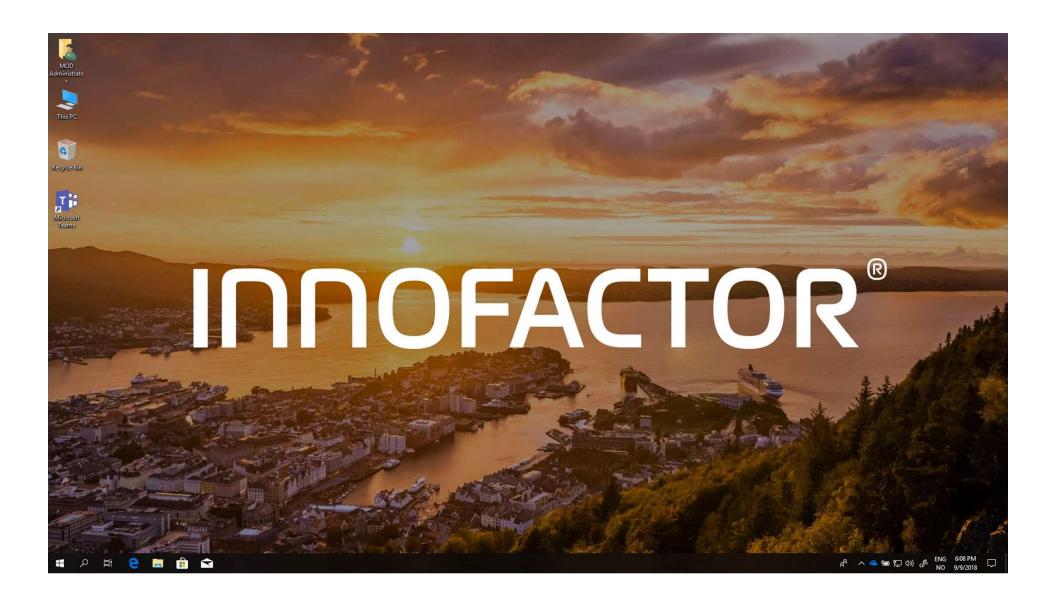

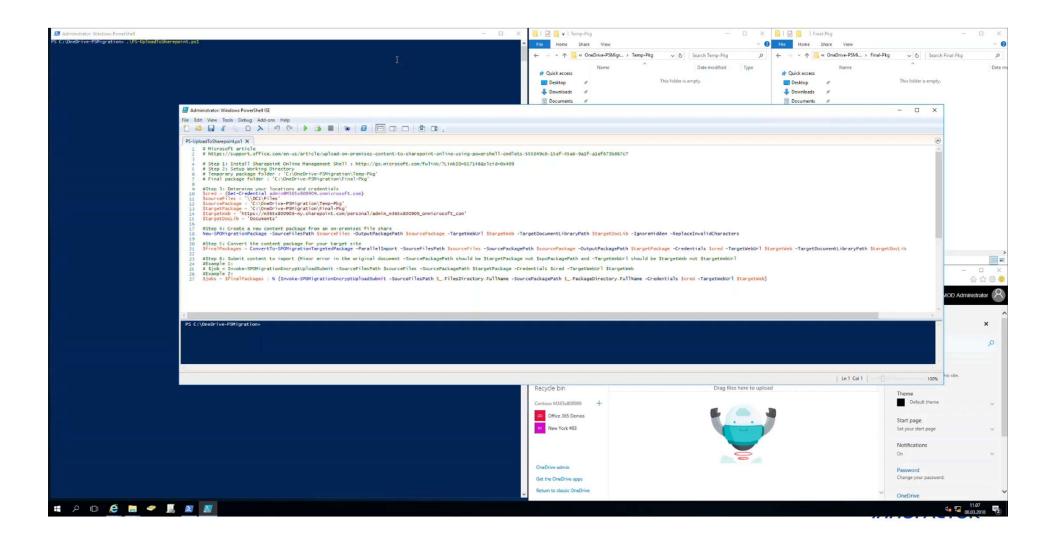

# Are you MAD?

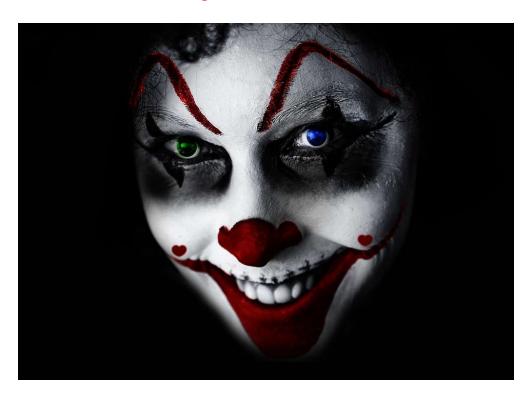

# Your aid in the MADness

https://www.resourceit.net/MAD/

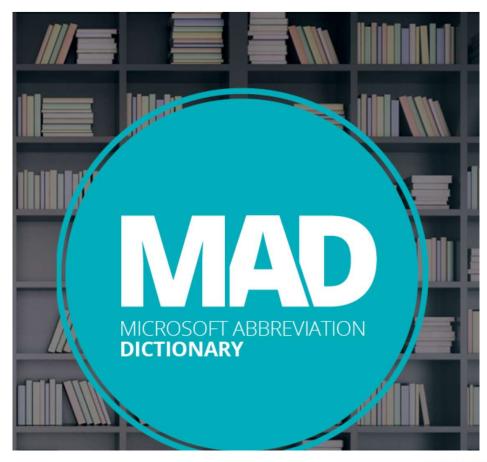

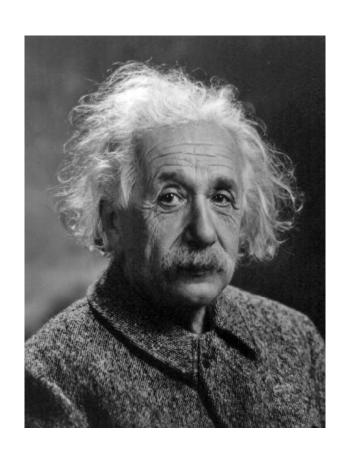

"We cannot solve our problems with the same thinking we used when we created them"

- Albert Einstein - Albert Einstein

# Remember to bring the teams together

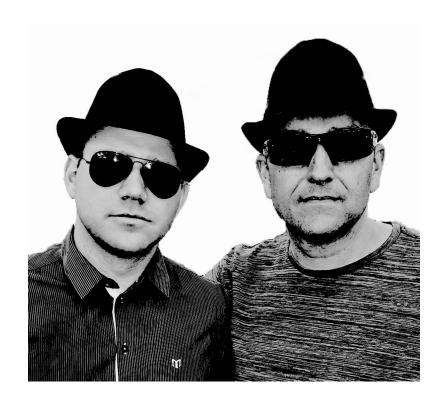

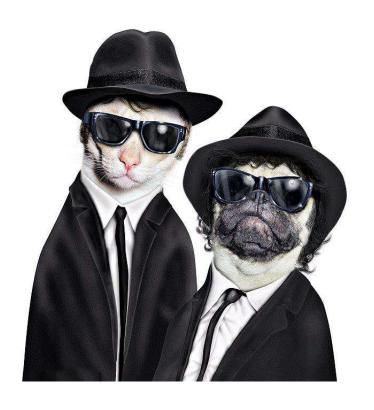

#### **INNOFACTOR®**

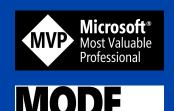

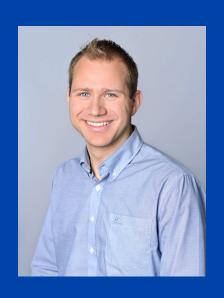

# Alexander Solaat Rødland

Consultant
Windows and Devices for IT MVP
Microsoft OneDrive Expert MODE
https://solaat.no
@alexsolaat